## **Configuration Wordpress derrière un Reverse Proxy**

Suite au [Reverse Proxy avec HTTPS](https://wiki.virtit.fr/doku.php/kb:linux:apache2:reverse_proxy_avec_https) avec Apache2, l'ajout d'un Wordpress derrière celui ci nécessite quelques modification du dit Wordpress.

Lors de l'installation, quelques bugs graphiques vont apparaître et ce sera normal. Il faudra terminer l'installation comme ceci puis :

Connectez vous au Wordpress puis rendez vous dans Réglages > Général puis complétez les champs comme ceci :

Adresse web de WordPress (URL) http://adresse.publique.fr Adresse web du site (URL) http://adresse.prive.lan

à noté qu'il faut mettre en http les deux (sous peine de bugs).

puis il faut ajouter au début de wp-config.php les lignes suivantes :

```
if ( (!empty( $_SERVER['HTTP_X_FORWARDED_HOST'])) ||
      (!empty( $_SERVER['HTTP_X_FORWARDED_FOR'])) ) {
     $_SERVER['HTTPS'] = 'on';
}
```
From: <https://wiki.virtit.fr/> - **VirtIT** Permanent link: **[https://wiki.virtit.fr/doku.php/kb:linux:apache2:configuration\\_wordpress\\_derriere\\_un\\_reverse\\_proxy?rev=1495636205](https://wiki.virtit.fr/doku.php/kb:linux:apache2:configuration_wordpress_derriere_un_reverse_proxy?rev=1495636205)** Last update: **2017/12/09 00:19**

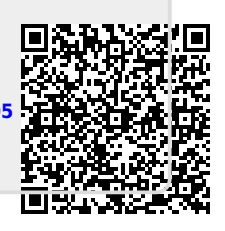